## 以MAC OS X作業系統為例 : 清除**Chihlee-PEAP**設定

1. 從「桌面」選擇「系統偏好設定...」。

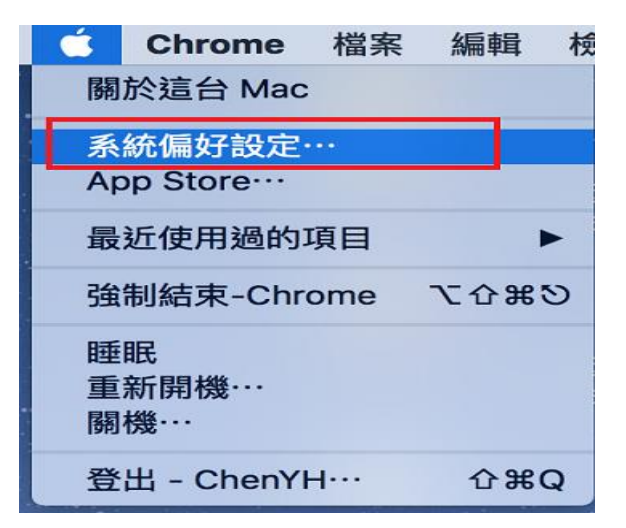

2. 從「系統偏好設定...」視窗中,於欄目中選擇「網路」。

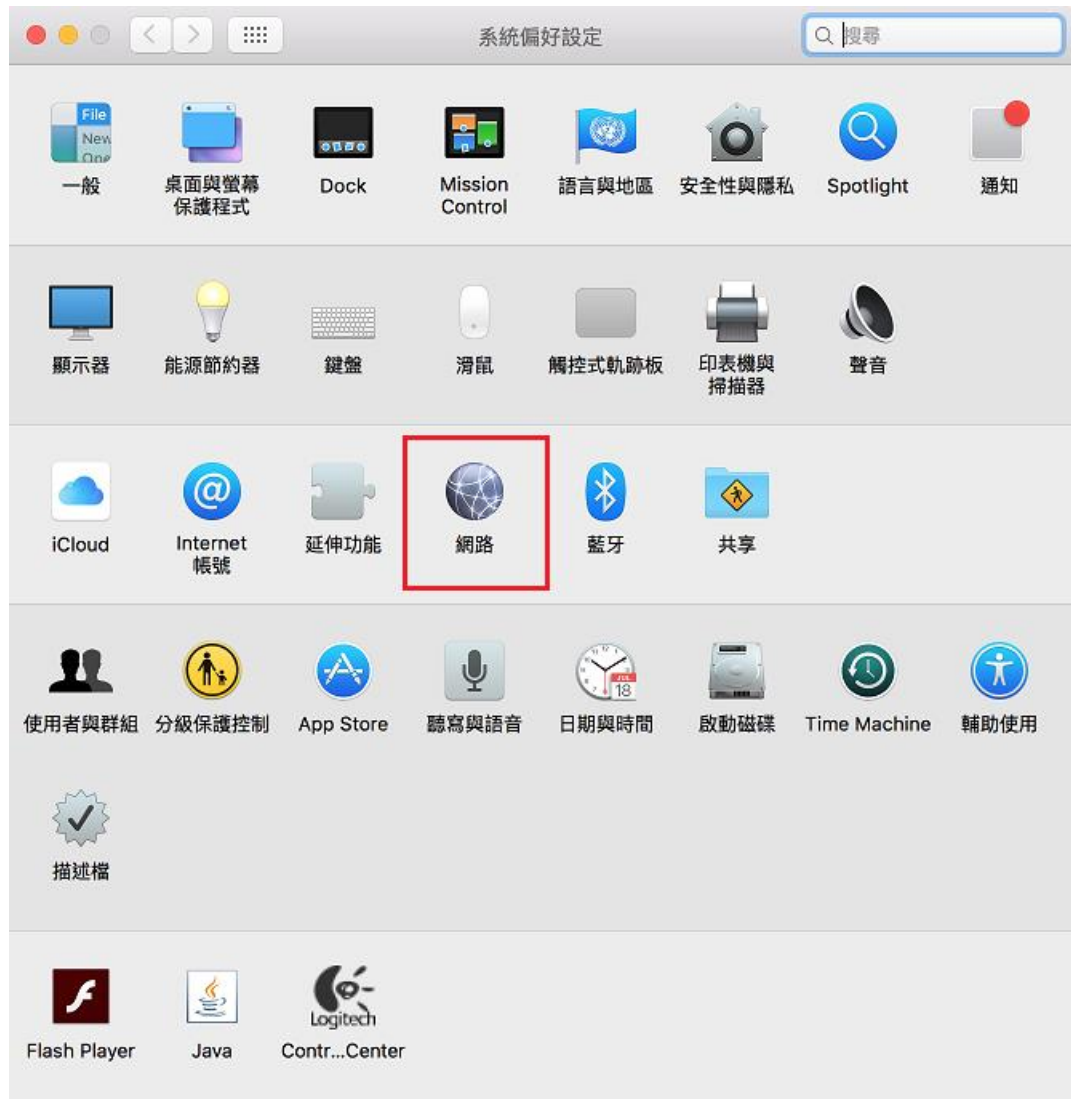

3. 點選右下方「進階...」。

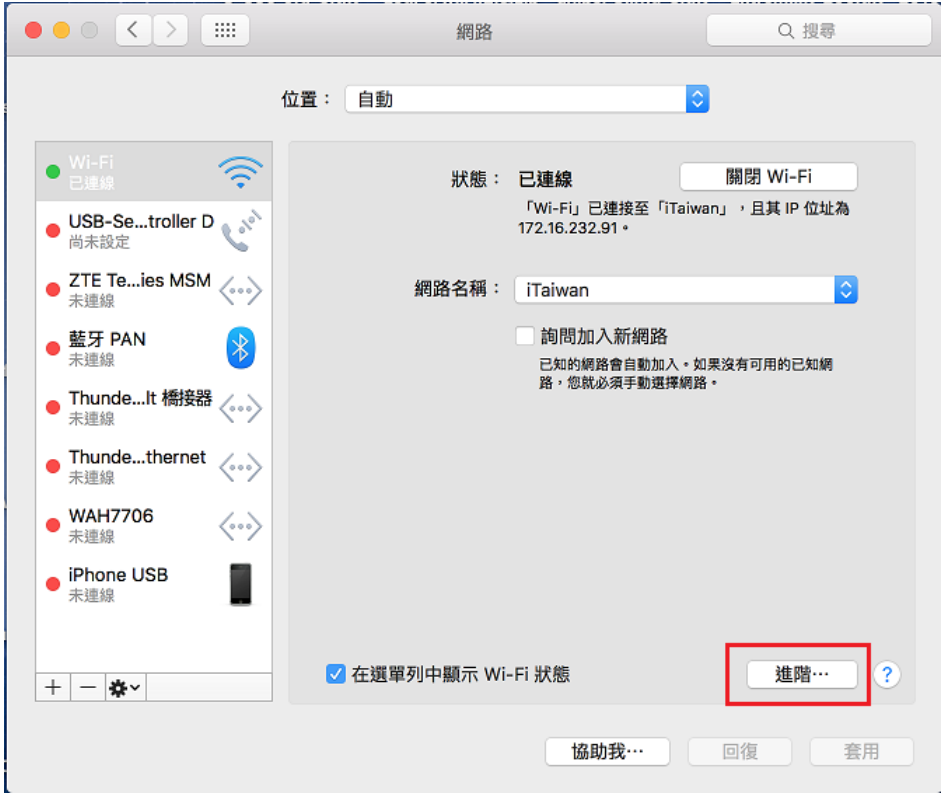

4. 在「偏好的網路:」中,選擇「Chihlee-PEAP」,然後按「-」刪除,按好完成設定。

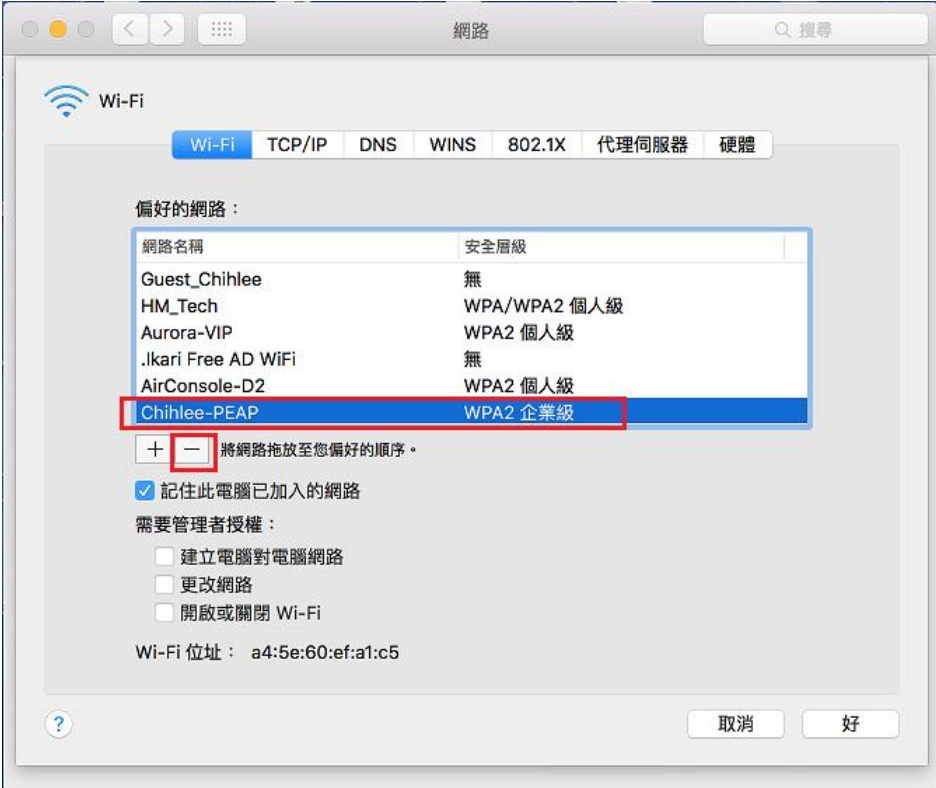